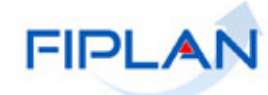

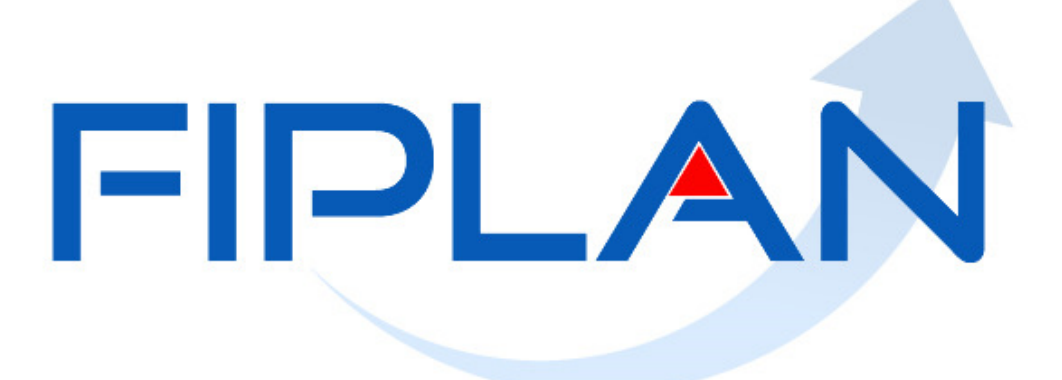

### SISTEMA INTEGRADO DE PLANEJAMENTO, CONTABILIDADE E FINANÇAS DO ESTADO DA BAHIA

**Guia de Capacitação – Relatório de Programação de Desembolso Diário de Folha Versão 1.0 – Janeiro | 2021** 

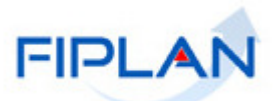

# **MATERIAL PARA CAPACITAÇÃO INTERNA DO FIPLAN**

**MÓDULO: Folha de Pagamento – Relatórios** 

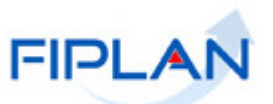

## **- SUMÁRIO -**

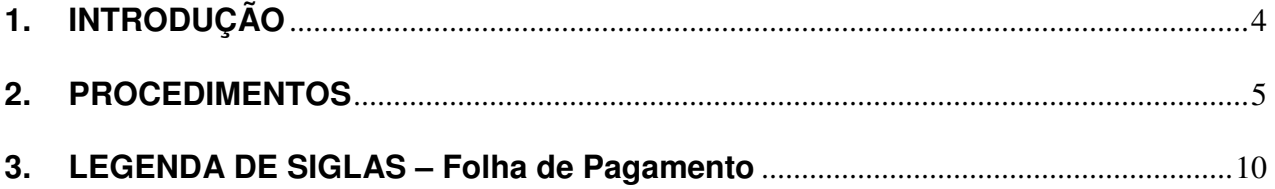

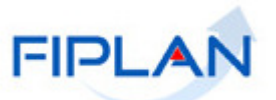

### **1. INTRODUÇÃO**

O Relatório de Programação de Desembolso Diário de Folha permitirá aos gestores acompanhar os valores da folha a serem pagos, por destinação de recurso, auxiliando no controle do pagamento das obrigações financeiras da folha.

O relatório exibirá os valores previsto, autorizado, desautorizado e a autorizar, das FPI aprovadas e finalizadas, por data de desembolso, tipo de desembolso (Pagamento de Folha e Pensões e Consignatárias/Encargos e Contribuições) e destinação de recurso.

Ao final do relatório serão exibidos resumos dos valores a serem pagos por UO, UG e DR.

O relatório poderá ser emitido nos formatos PDF (padrão) e Excel.

**GUIA DE CAPACITAÇÃO – Relatório de Programação de Desembolso Diário de Folha** 

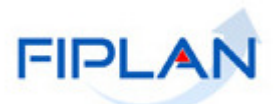

#### **2. PROCEDIMENTOS**

- 2.1. No Fiplan, selecionar o caminho **DOCUMENTOS >> FOLHA DE PAGAMENTO >> RELATÓRIOS >> RELATÓRIO DE PROGRAMAÇÃO DE DESEMBOLSO DIÁRIO DE FOLHA.**
- 2.2. O sistema exibirá a tela **Relatório de Programação de Desembolso Diário de Folha**, conforme figura a seguir.

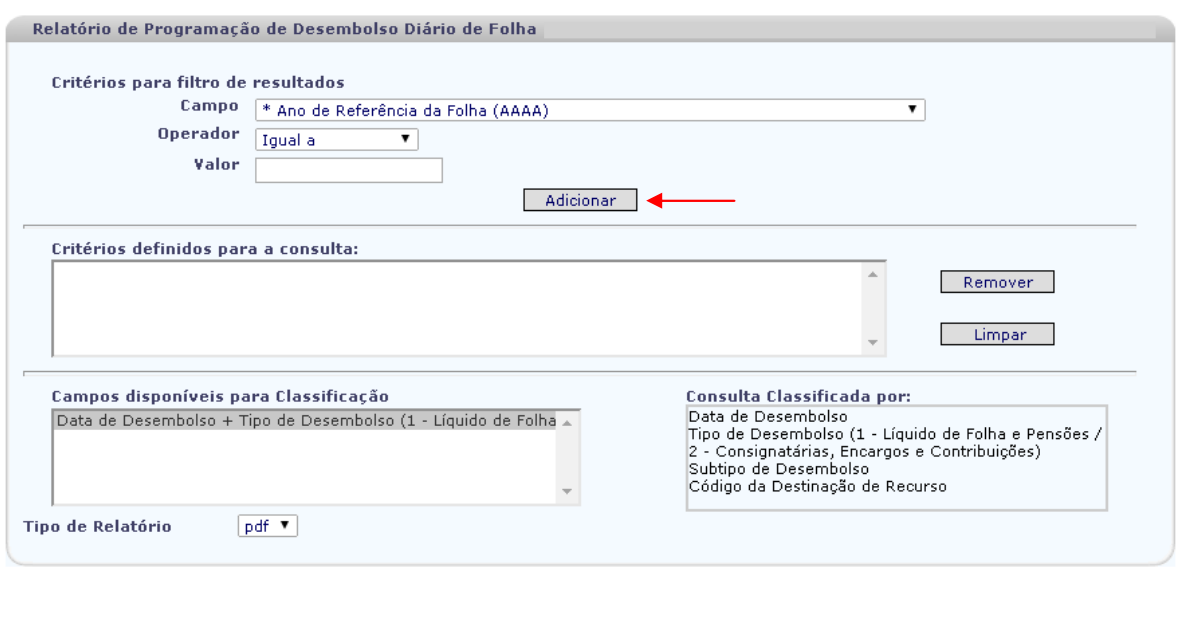

Versão: 131605 Browser: Homologado (Chrome 36)

Figura 01

- 2.3. No item **Critérios para filtro de resultados** (Figura 01), selecionar os campos que serão utilizados como filtro para emissão do relatório.
	- Os campos Ano de Referência da Folha e Mês de Referência da Folha são de preenchimento obrigatório.
	- $\checkmark$  No campo Número da FPI, apenas FPI com situação igual à aprovada ou finalizada poderá ser informada. Digitar o número da FPI sem formação.
	- $\checkmark$  No campo data de desembolso, utilizar o formato DD/MM/AAAA. A data de desembolso corresponde à data de pagamento dos registros de folha para o PLP (pagamento do líquido e pensão) e data de pagamento do PCR (consignatárias/encargos e contribuições) para os demais credores.
	- $\checkmark$  O campo UO de Lotação será exibido apenas se a UO logada for a UO do Tesouro ou se o usuário logado possuir o item de acesso a dados "Todas as UOs". Nos demais casos, será definido automaticamente, como filtro para emissão do relatório, com o código da UO logada.
- 2.4. Para cada campo selecionado, informar o operador e valor e, em seguida, clicar no botão **Adicionar**, indicado na figura anterior.

 $\overline{(\rightarrow \text{CONSULTAR})}$   $\overline{(\rightarrow \text{CANCELAR})}$ 

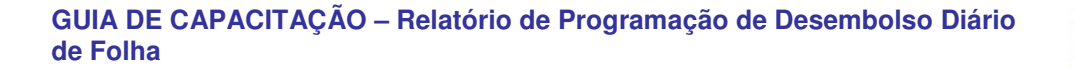

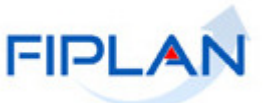

 $\checkmark$  No exemplo a seguir, foram definidos como filtros os seguintes critérios:

- o Campo= **Ano de Referência da Folha** | Operador= igual a | Valor= 2020
- o Campo= **Mês de Referência da Folha** | Operador=igual a | Valor= 11
- o Campo= **Número da FPI** | Operador=igual a | Valor= 202001000007

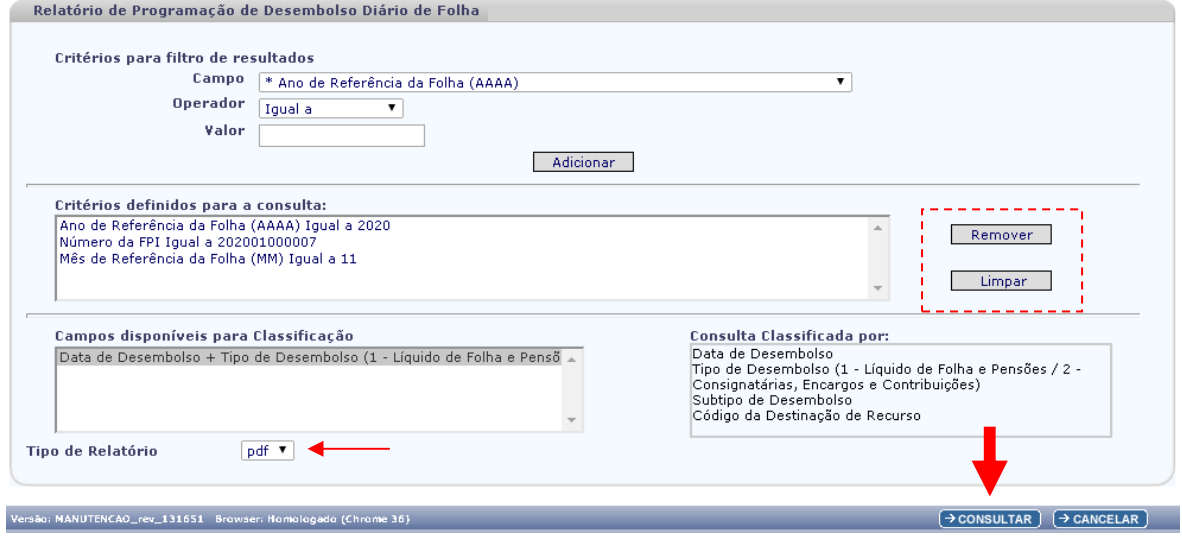

Figura 02

- Utilizar os botões "Limpar" para remover todos os filtros adicionados e "Remover" para remover um filtro específico. Neste caso, selecionar o filtro que será removido dos critérios para emissão do relatório e clicar no botão "Remover". (Figura 02)
- $\checkmark$  O tipo de relatório é definido como padrão com a opção "pdf". Para emitir o relatório em formato de planilha, alterar para "Excel".
- $\checkmark$  Os registros exibidos no relatório serão classificados por data de desembolso, tipo de desembolso, subtipo de desembolso e código da destinação de recurso.
- $\checkmark$  Para os pagamentos da folha com tipo de desembolso Consignatárias / Encargos / Contribuições, os registros serão agrupados por subtipo de desembolso. Os subtipos serão definidos da seguinte forma:
	- Para PCR referente a pagamento de processo judicial, o subtipo de desembolso será definido como "Sentença Judicial".
	- Para PCR com o campo tipo de consignação preenchido, no cadastro da tabela de parâmetros de credor – não judicial, o subtipo de desembolso será definido com o tipo de consignatária. Por exemplo: INSS, FUNPREV, Outras Consignações.
	- Para PCR sem tipo de consignação preenchido, o subtipo de desembolso será definido com o nome do PCR, cadastrado na tabela de parâmetros do credor – não judicial.
	- Para o pagamento do líquido e pensões, o subtipo de desembolso será definido como Líquido de folha e Pensões.

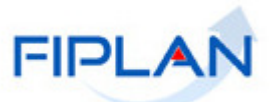

- 2.5. Depois de informar os filtros, clicar no botão **"Consultar"** (Figura 02).
- 2.6. O sistema exibirá o relatório em formato PDF, conforme filtros informados e no layout a seguir:
	- Caso não seja encontrado nenhum registro que atenda aos filtros informados, será exibida a mensagem: "Não houve movimentação no período.".
	- Utilizar o botão "Cancelar" (Figura 02) para sair da tela de emissão do relatório.

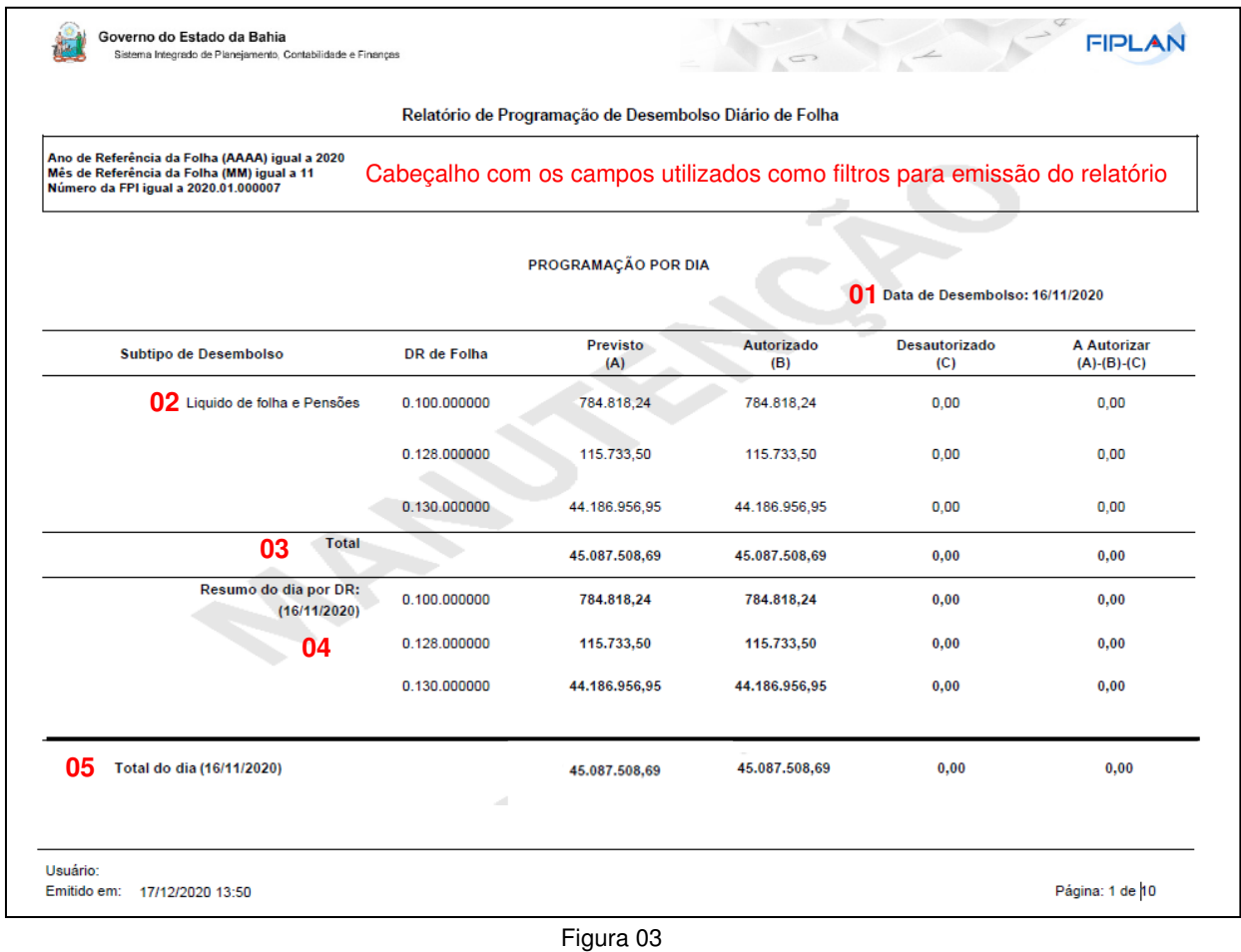

- 01. Agrupamento por data de desembolso. Para a data de desembolso 16/11/2020 só tem pagamento referente ao líquido e pensões.
	- 02. Agrupamento dos valores previsto, autorizado, desautorizado e a autorizar por destinação de recursos e subtipo de desembolso (Líquido de Folha e Pensões).
	- 03. Total dos valores previsto, autorizado, desautorizado e a autorizar por subtipo de desembolso.
	- 04. Resumo do dia por destinação de recursos.
	- 05. Total geral por data de desembolso

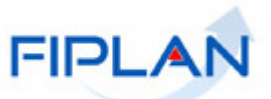

 $\checkmark$  Nesta página do relatório, referente à data de desembolso 27/11/2020, foram exibidos os pagamentos dos PCR (Consignatárias / Encargos / Contribuições), agrupados pelo subtipo de desembolso: FUNPREV, FUNSERV e IRRF Estadual.

| Sistema Integrado de Planejamento, Contabilidade e Finanças                                                                          |              |                                                        |                   |                             | <b>FIPLAI</b>                       |
|----------------------------------------------------------------------------------------------------|--------------|--------------------------------------------------------|-------------------|-----------------------------|-------------------------------------|
|                                                                                                    |              | Relatório de Programação de Desembolso Diário de Folha |                   |                             |                                     |
| Ano de Referência da Folha (AAAA) igual a 2020<br>Número da FPI igual a 2020.01.000007<br>Mês de Referência da Folha (MM) igual a 11 |              |                                                        |                   |                             |                                     |
| PROGRAMAÇÃO POR DIA<br>Data de Desembolso: 27/11/2020                                                                                |              |                                                        |                   |                             |                                     |
| Subtipo de Desembolso                                                                                                    | DR de Folha  | Previsto<br>(A)                                        | Autorizado<br>(B) | <b>Desautorizado</b><br>(C) | <b>A Autorizar</b><br>$(A)-(B)-(C)$ |
| <b>FUNPREV</b>                                                                                                    | 0.130.000000 | 13.636.987,07                                          | 13.636.987,07     | 0,00                        | 0,00                                |
| <b>Total</b>                                                                                                    |              | 13.636.987,07                                          | 13.636.987,07     | 0,00                        | 0,00                                |
| <b>FUNSERV</b>                                                                                                    | 0.100.000000 | 801.698,66                                             | 0,00              | 0,00                        | 801.698,66                          |
|                                                                                                    | 0.130.000000 | 5.816.425,34                                           | 0.00              | 0,00                        | 5.816.425,34                        |
| <b>Total</b>                                                                                                    |              | 6.618.124,00                                           | 0,00              | 0,00                        | 6.618.124,00                        |
| <b>IRRF ESTADUAL</b>                                                                                                    | 0.130.000000 | 3.975.200,72                                           | 0,00              | 0,00                        | 3.975.200,72                        |
| Total                                                                                                    |              | 3.975.200,72                                           | 0,00              | 0,00                        | 3.975.200,72                        |
| Usuário:<br>Emitido em:<br>17/12/2020 16:06                                                                                          |              |                                                        |                   |                             | Página: 3 de 10                     |

Figura 04

- $\checkmark$  No final do relatório serão exibidas duas seções únicas:
	- **Resumo do Período por UO, UG e DR**, com o Total por UO e UG (01) e Total do Período (02).

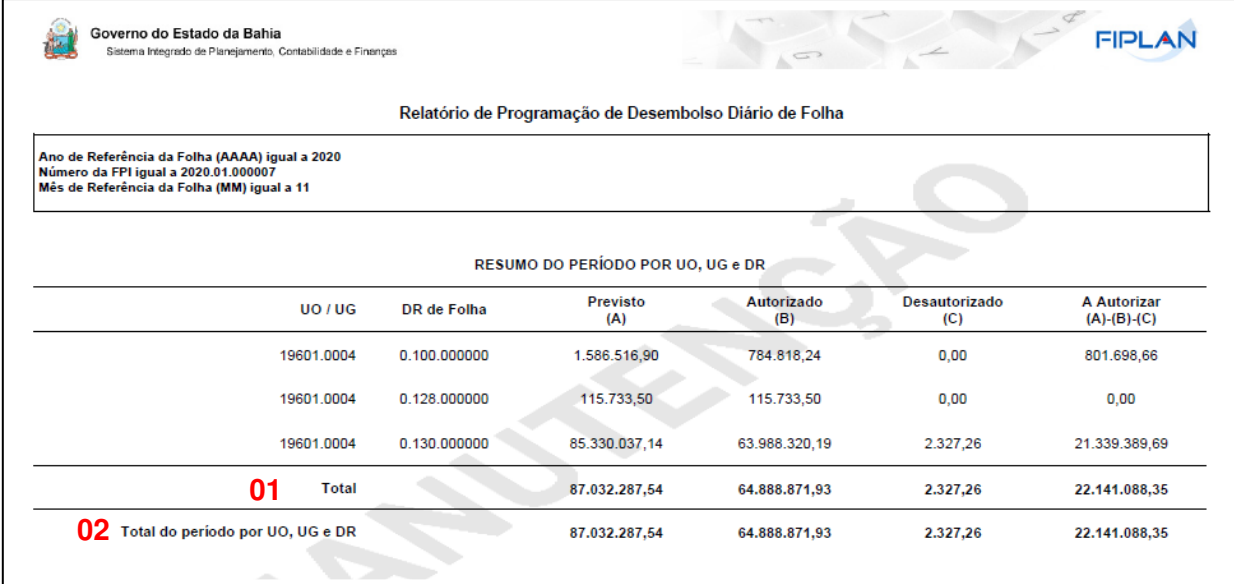

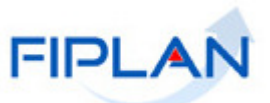

**Resumo do Período por DR**, com os valores agrupados por destinação de recursos (01) e Total do Período (02).

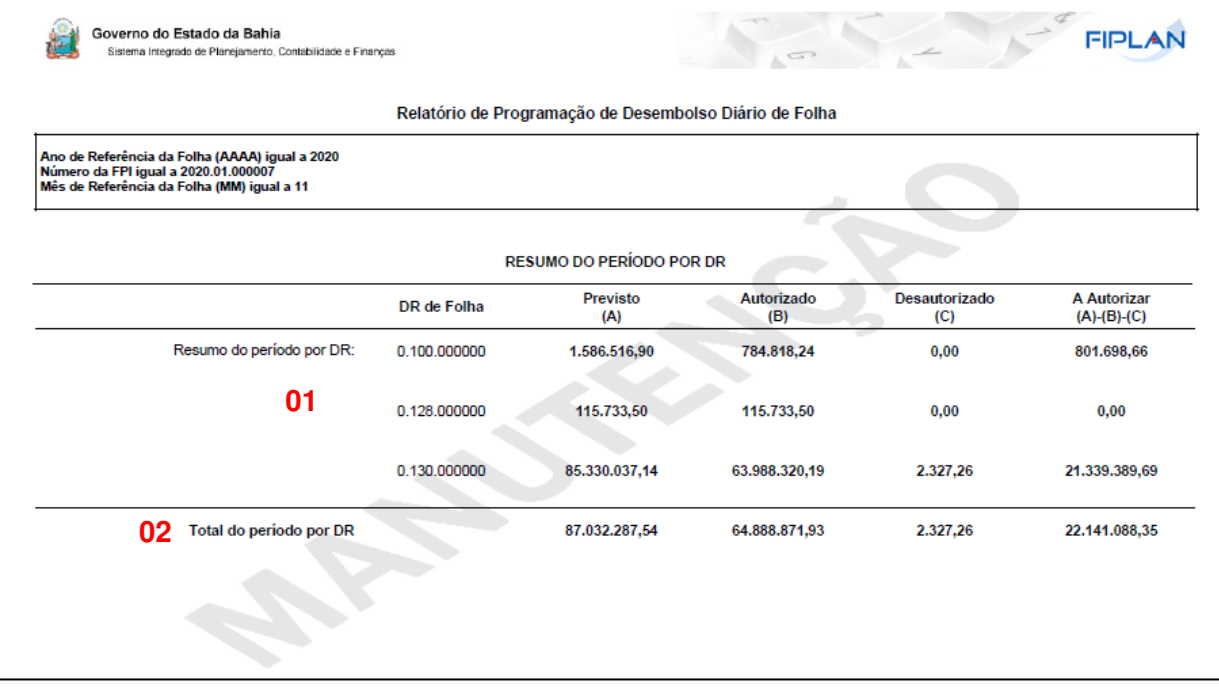

Figura 06

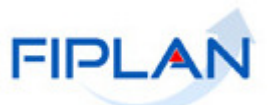

#### **3. LEGENDA DE SIGLAS – Folha de Pagamento**

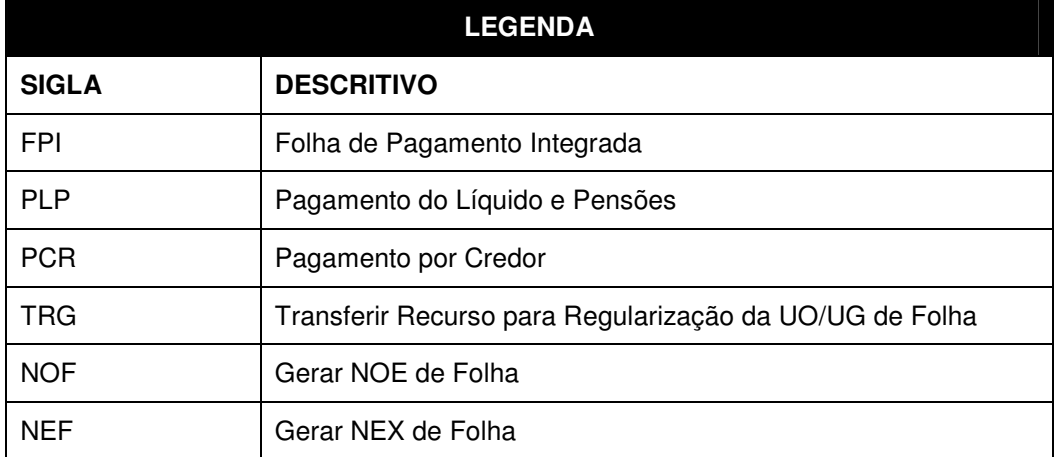